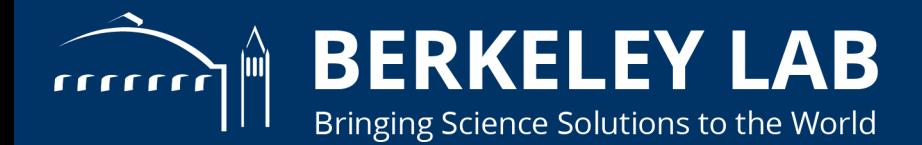

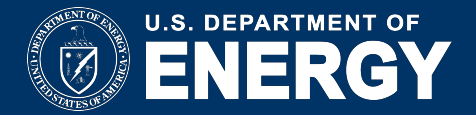

## **SLURM Quick Start**

#### SCIENCE **ACCELERATOR**

#### **Getting started on HPC**

Tin Ho -- tin (at) lbl.gov HPC Engineer Science IT LabTech 2018

workload manager

## **Slurm talk overview**

- What is Slurm
- How to submit job
- How to run job on GPU
- Simple troubleshooting

## If you ever wondered about

- Partitions
- QoS
- Scheduling and Priorities
- **Condo vs Recharge**

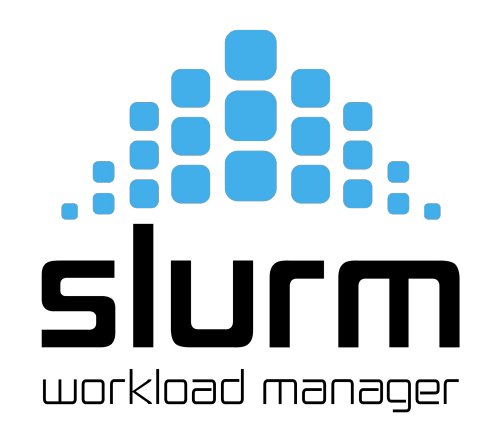

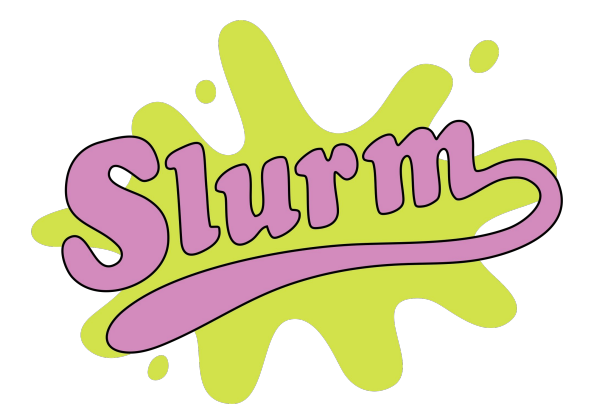

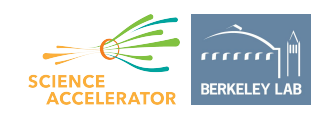

## **What is Slurm?**

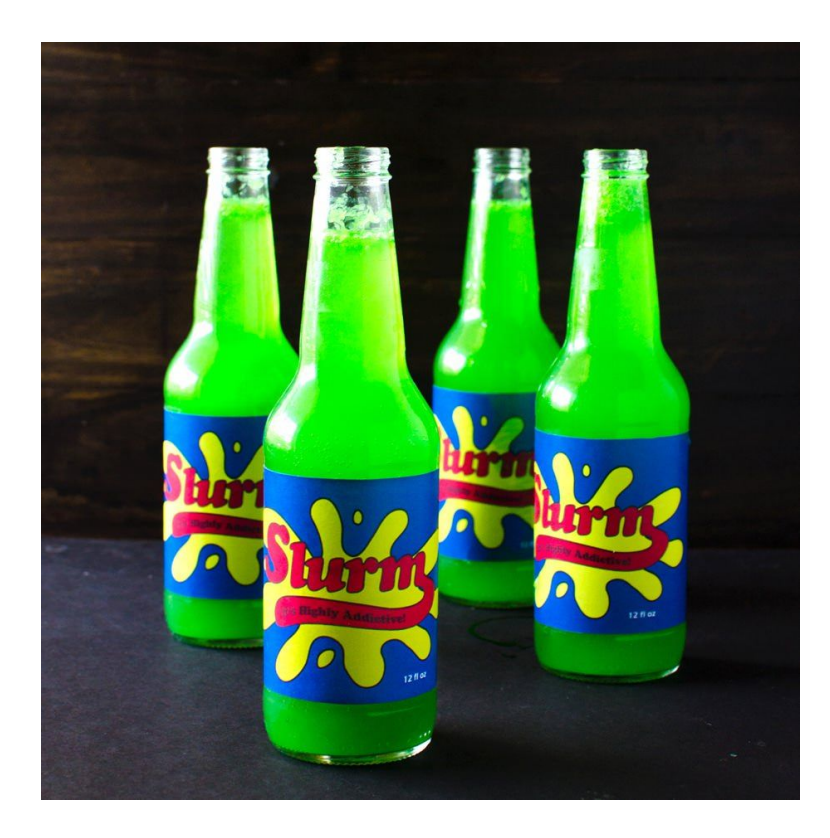

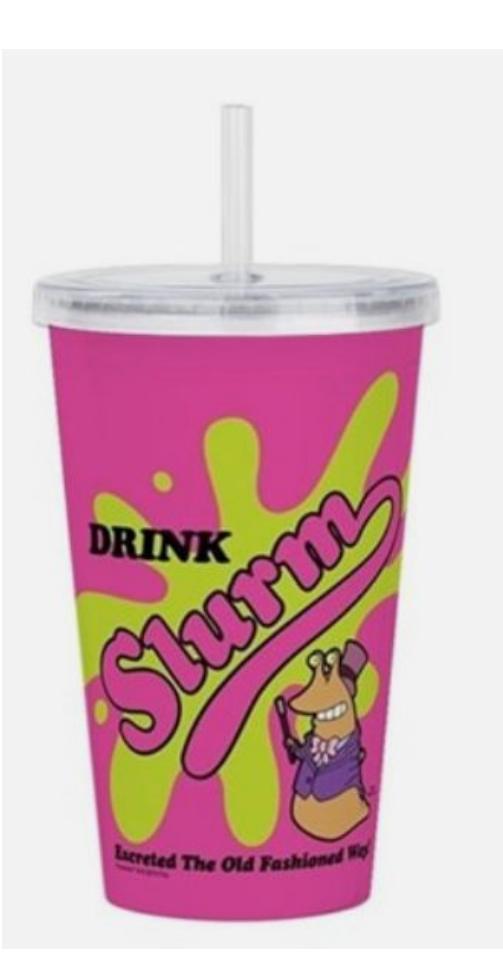

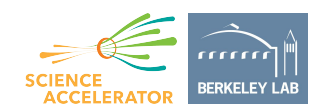

## **What is Slurm?? Why do I need to use it?**

- "Supercomputer"
- **HPC High Performance Cluster** 
	- Many nodes
	- Δ CPU
	- Δ RAM
	- Δ GPU
- Workload manager
- Schedule, dispatch job

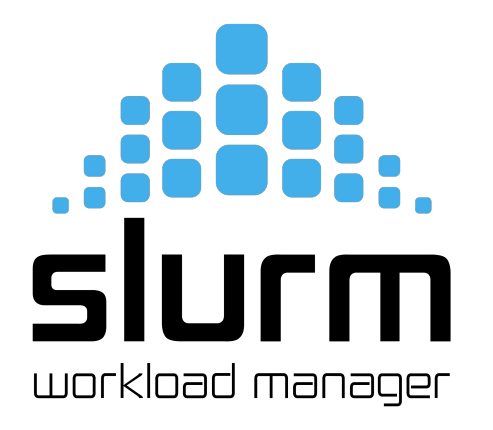

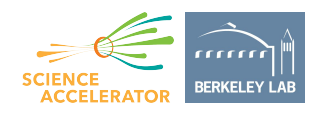

## **Slurm as a Batch Scheduler**

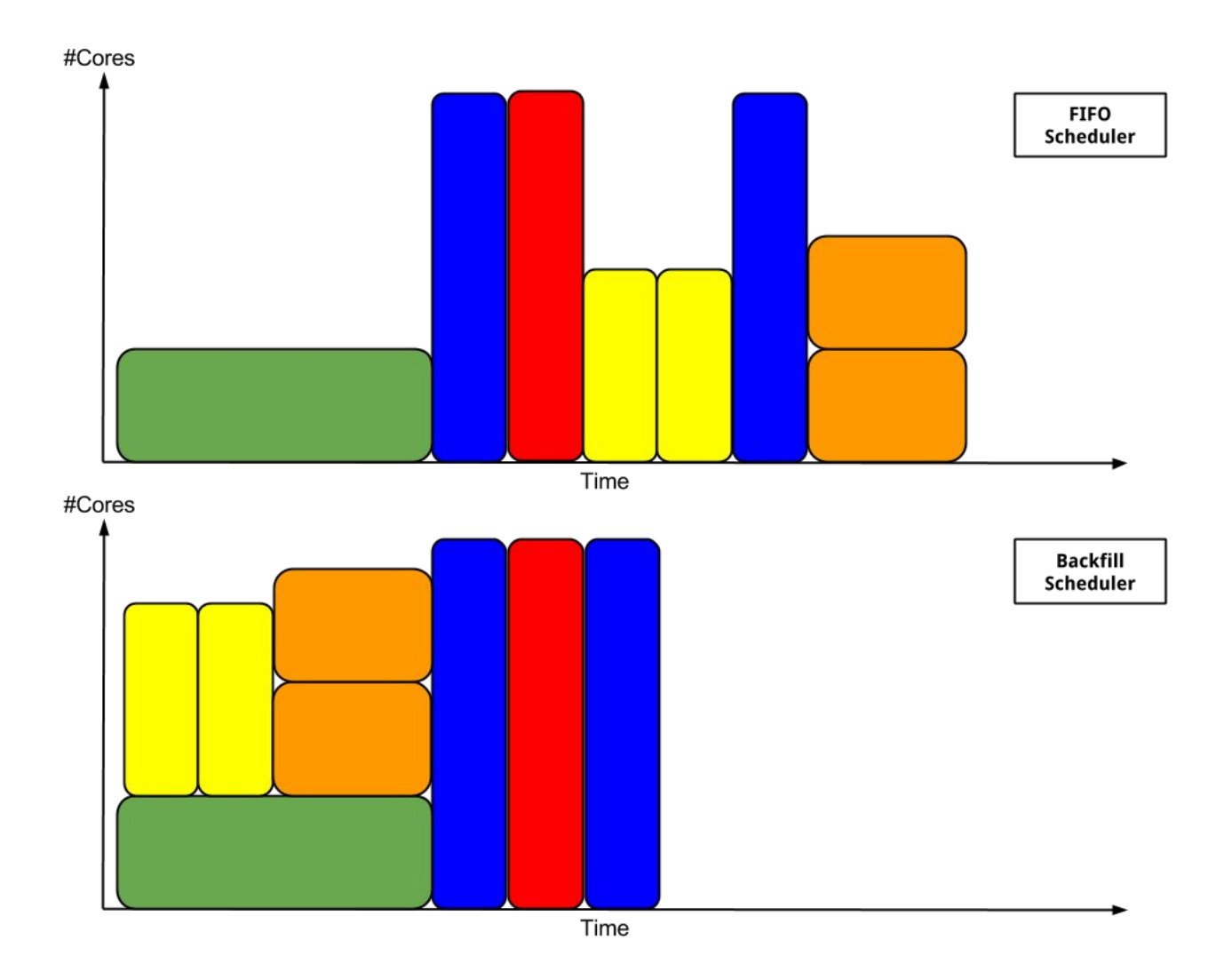

Ref: <https://wiki.auckland.ac.nz/pages/viewpage.action?pageId=88902184>

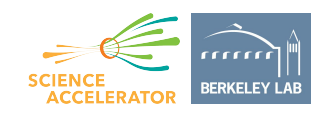

## **What info is needed to use HPC?**

From Scheduler's perspective:

- Number of CPU cores
- Amount of RAM
- How long would it run

From User's Perspective:

- What kind of nodes are avail? How much are they?
- What QoS and account info do I use?
- Interactive vs Batch jobs?

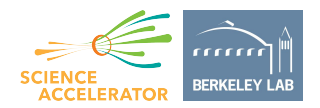

## **What kind of CPU are available?**

n BE

#### <http://lrc.lbl.gov>

**Laboratory Research** Computing

**LRC Home** 

**HPC Systems** Live Status

**For Users** 

Getting an Account PI Computing Allowance **Directorate Special** Projects

Scroll down for recharge info.

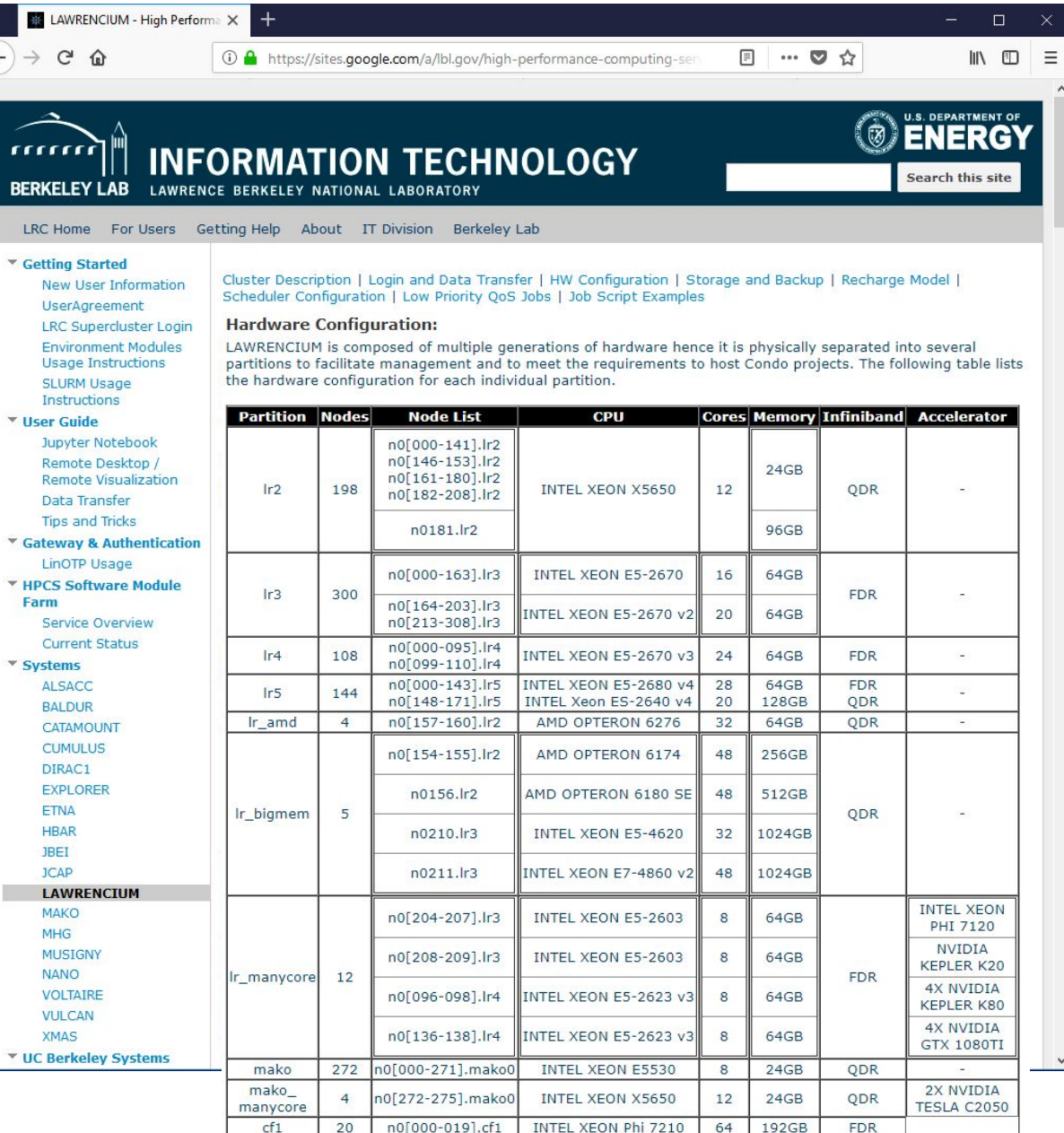

 $\mathbf{\mathsf{v}}$ 

 $C_{\text{harmonic}}$  and  $D_{\text{rad}}$ 

## **What kind of CPU are available?**

```
[tin@n0003]> scontrol show partition | grep Partition |
artitionName=allce
artitionName=alsacc
                                      \cdot tin@n0003:~
artitionName=baldur1
                                     File Edit View Search Terminal Help
 artitionName=catamount
                                        tin n0003.scs00 ~ ^**> scontrol show partitions=lr6
 artitionName=cf1
                                    PartitionName=lr6
 artitionName=cf1-hp
                                       AllowGroups=ALL AllowAccounts=ALL AllowQos=ALL
                                       AllocNodes=ALL Default=NO QoS=N/A
 artitionName=dirac1
                                       DefaultTime=NONE DisableRootJobs=NO ExclusiveUser=NO GraceTime=0 Hidden=NO
 artitionName=etna
                                       MaxNodes=UNLIMITED MaxTime=UNLIMITED MinNodes=1 LLN=NO MaxCPUsPerNode=UNLIMITED
 artitionName=etna-shared
                                       Nodes=n0[000-019].lr[6]
 artitionName=etna gpu
                                       PriorityJobFactor=1 PriorityTier=1 RootOnly=NO ReqResv=NO OverSubscribe=EXCLUSI
 artitionName=explorer
                                       OverTimeLimit=NONE PreemptMode=REOUEUE
                                       State=UP TotalCPUs=640 TotalNodes=20 SelectTypeParameters=NONE
 artitionName=hbar1
                                       DefMemPerNode=93000 MaxMemPerNode=UNLIMITED
 artitionName=jbei1
 artitionName=lr2
                                     **^ tin n0003.scs00 ~ ^**>
 artitionName=lr3
 artitionName=lr4
artitionName=lr_amd<br>artitionName=lr_bigmem
                                            e tin@n0003:~
                                           File Edit View Search Terminal Help
artit<mark>ionName=lr_manycore</mark><br>artitionName=lr5
                                           **^ tin n0003.scs00 ~ ^**> scontrol show node=n0001.lr6
                                          NodeName=n0001.lr6 Arch=x86 64 CoresPerSocket=16
                                             CPUAlloc=0 CPUErr=0 CPUTot=32 CPULoad=0.01
 artitionName=lr6
                                             AvailableFeatures=lr6 c32.lr6
 artitionName=mako
                                             ActiveFeatures=lr6 c32, lr6
 artitionName=mako_manycore
                                             Gres = (null)NodeAddr=10.0.41.1 NodeHostName=n0001.lr6 Version=17.11
 artitionName=mhg
                                             0S=Linux 3.10.0-693.11.6.el7.x86 64 #1 SMP Wed Jan 3 18:09:42 CST 2018
 artitionName=musigny
                                             RealMemory=95308 AllocMem=0 FreeMem=92055 Sockets=2 Boards=1
 artitionName=nano1
                                             State=IDLE ThreadsPerCore=1 TmpDisk=7935 Weight=1 Owner=N/A MCS label=N/A
 artitionName=voltaire
                                             Partitions=1r6
                                             BootTime=2018-09-13T10:55:41 SlurmdStartTime=2018-09-13T10:56:36
artitionName=vulcan
                                             CfgTRES=cpu=32,mem=95308M,billing=32
artitionName=vulcan qpu
                                             AllocTRES=
artitionName=vulcan c20
                                             CapWatts=n/a
                                             CurrentWatts=0 LowestJoules=0 ConsumedJoules=0
artitionName=xmas
                                             ExtSensorsJoules=n/s ExtSensorsWatts=0 ExtSensorsTemp=n/s
'artitionName=lr
```
## **What account and QoS do I use?**

QoS = Quality of Service = Priority Account = Project code for Service Unit tracking

**> sacctmgr show associations -p** user=dromps format=acc,part,qos |\ sed  $\frac{s}{|t|}$ 

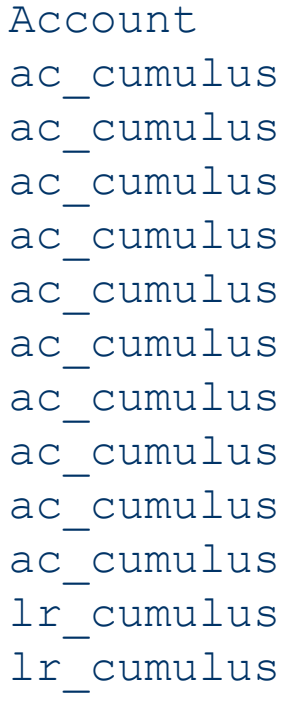

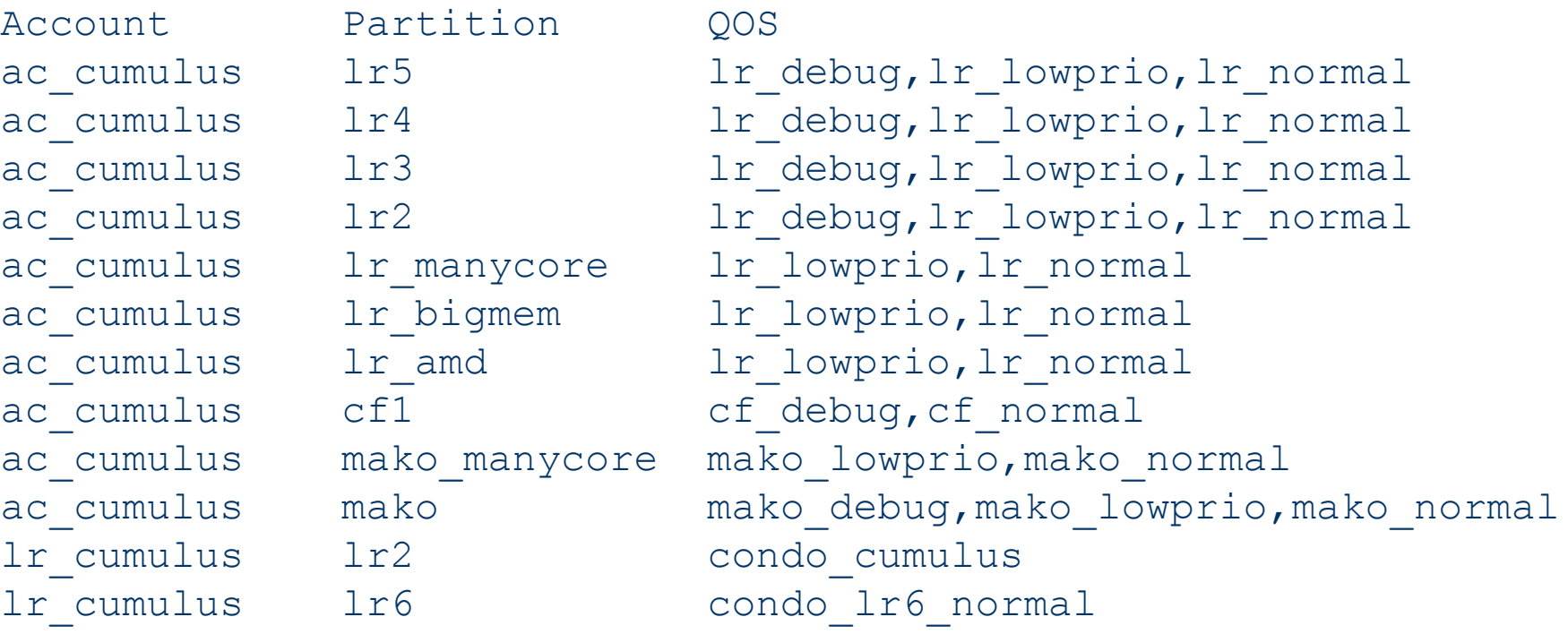

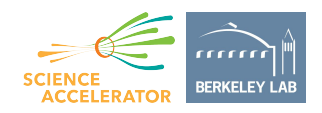

## **Submit a batch job**

```
• bash /home/tin
                                                                               \BoxFile Edit View Search Terminal Help
[tin@n0003]> cat slurm-job.sh
#!/bin/sh
#SBATCH --job-name=test
#SBATCH --partition=lr6
#SBATCH --qos=lr_normal
#SBATCH --account=scs
#SBATCH --nodes=2
                                  N
#SBATCH --mem-per-cpu=2G
#SBATCH --time=02:30:00
hostname
date
uptime
[tin@n0003]><mark>| sbatch slurm-job.sh |</mark>
Submitted batch job 14485093
[tin@n0003]> cat slurm-14485093.out
n0003.1r6
Fri Oct 19 16:06:47 PDT 2018
 16:06:47 up 37 days, 5:00, 0 users, load average: 0.00, 0.01, 0.05
[tin@n0003]
```
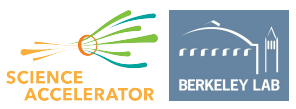

## **Interactive Job**

 $\chi$ fish /home/ti... X tin@n0003:~ \*^ tin n0003.scs00 ~ ^\*\*> srun --pty -p lr2 -A scs --qos=lr normal -N 1 t 0:0:05 /bin/bash  $***$  tin n0124.lr2  $\sim$  ^\*\*> hostname n0124.lr2 \*\*^ tin n0124.1r2 ~ ^\*\*> w 20:43:18 up 59 days, 11:38, 0 users, load average: 0.08, 0.03, 0.05 USER TTY FROM LOGING IDLE JCPU PCPU WHAT \*\*^ tin n0124.1r2 ~ ^\*\*> date Thu Oct 18 20:43:20 PDT 2018 \*\*^ tin n0124.1r2 ~ ^\*\*> srun: Force Terminated job 14460607 srun: error: n0124.lr2: task 0: Killed srun: Terminating job step 14460607.0 srun: Force Terminated job step 14460607.0 \*\*^ tin n0003.scs00 ~ ^\*\*> date Thu Oct 18 20:44:47 PDT 2018  $*$  tin n0003.scs00  $\sim$  ^\*\*>

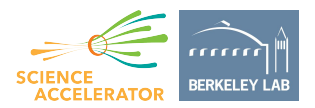

## **Interactive Job**

fish /home/ti... % tin@n0003:~ % \*\*^ tin n0003.scs00 ~ ^\*\*> srun --pty -p lr2 -A scs --qos=lr normal -N 1  $-t$  0:0:05 /bin/bash \*\*^ tin n0124.lr2 ~ ^\*\*> hostname n0124.1r2 \*\*^ tin n0124.1r2 ~ ^\*\*> w 20:43:18 up 59 days, 11:38, 0 users, load average: 0.08, 0.03, 0.05 USER TTY FROM LOGING IDLE JCPU PCPU WHAT \*\*^ tin n0124  $\ln 2 \sim$  ^\*\*> date Thu Oct 18 20:43:20 PDT 2018 \*\*^ tin n0124.1r2 ~ ^\*\*> srun: Force Terminated job 14460607 srun: error: n0124.lr2: task 0: Killed srun: Terminating job step 14460607.0 srun: Force Terminated job step 14460607.0 \*\*^ tin n0003.scs00 ~ ^\*\*> date Thu Oct 18 20:44:47 PDT 2018 \*\*^ tin n0003.scs00 ~ ^\*\*>

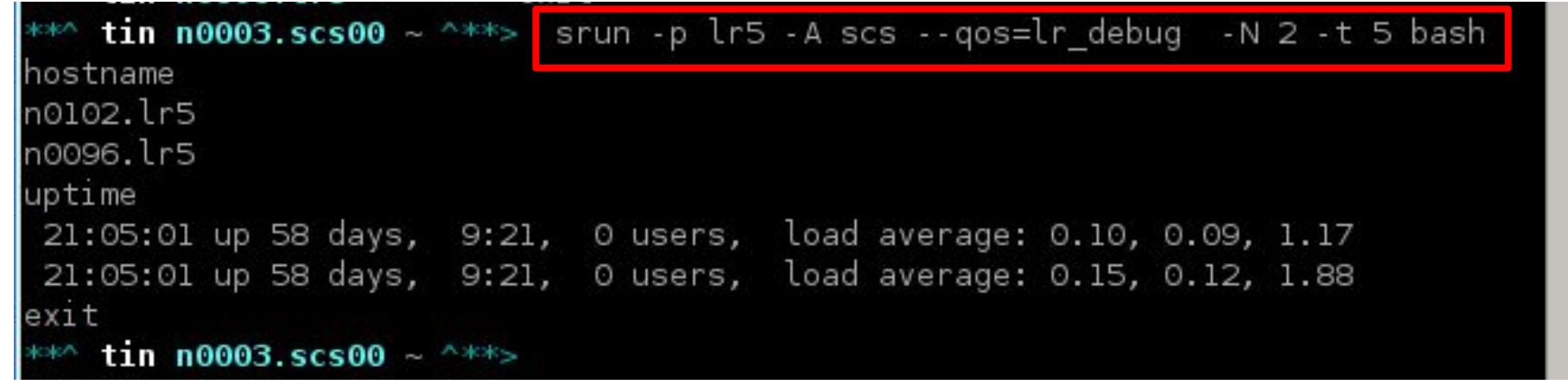

## **Job Execution Sequence**

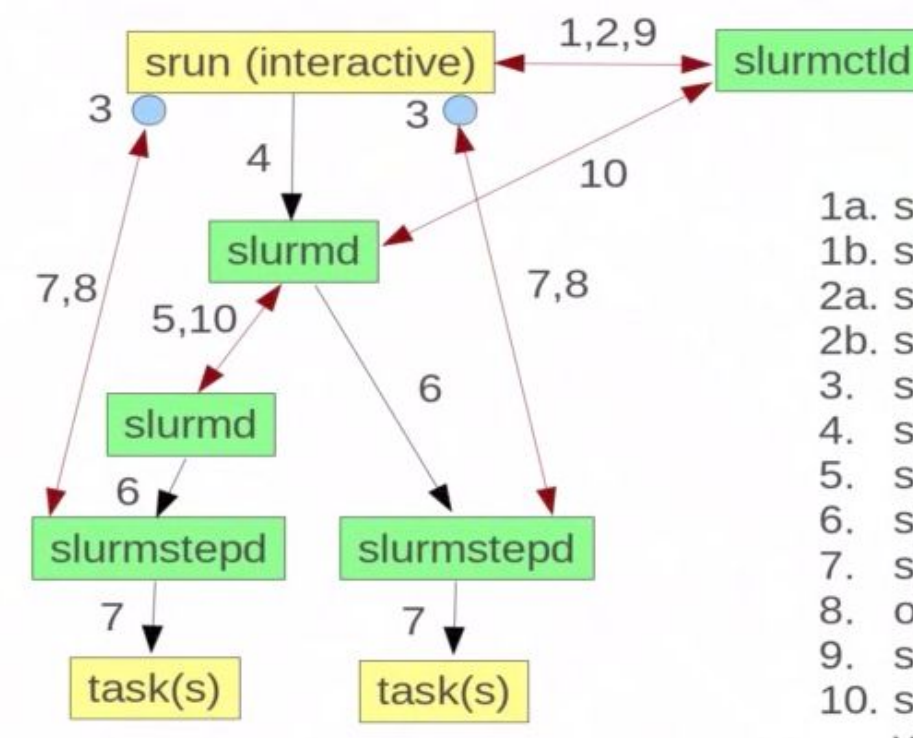

1a. srun sends job allocation request to slurmctld 1b. slurmctld grant allocation and returns details 2a. srun sends step create regeust to slurmctld 2b. slurmctld responds with step credential

- 3. srun opens sockets for I/O
- srun forwards credential with task info to slurmd  $\mathcal{A}_{\cdot}$
- slurmd forward request as needed (per fanout) 5.
- slurmd forks/execs slurmstepd 6.
- 7. slurmstepd connects I/O to run & launches tasks
- on task termination, slurmstepd notifies srun 8.
- srun notifies slurmctld of job termination 9.
- 10. slurmctld verifies termination of all processes via slurmd and releases resources for next job

SchedMD LLC http://www.schedmd.com

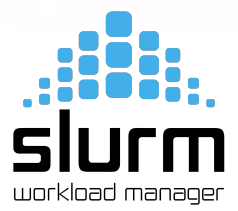

## **Requesting GPU**

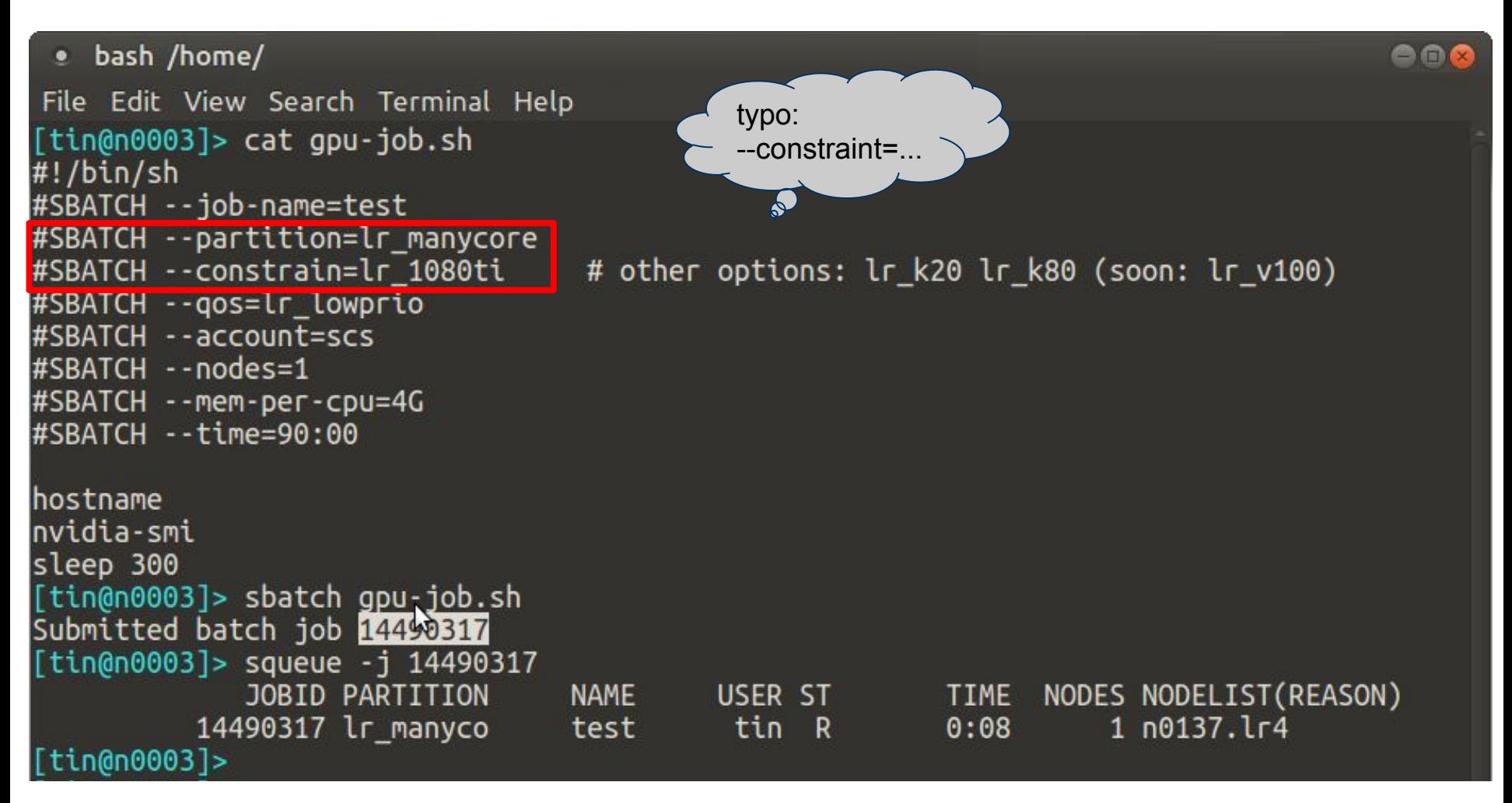

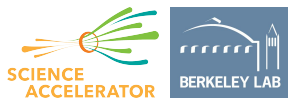

## **Requesting bigmem**

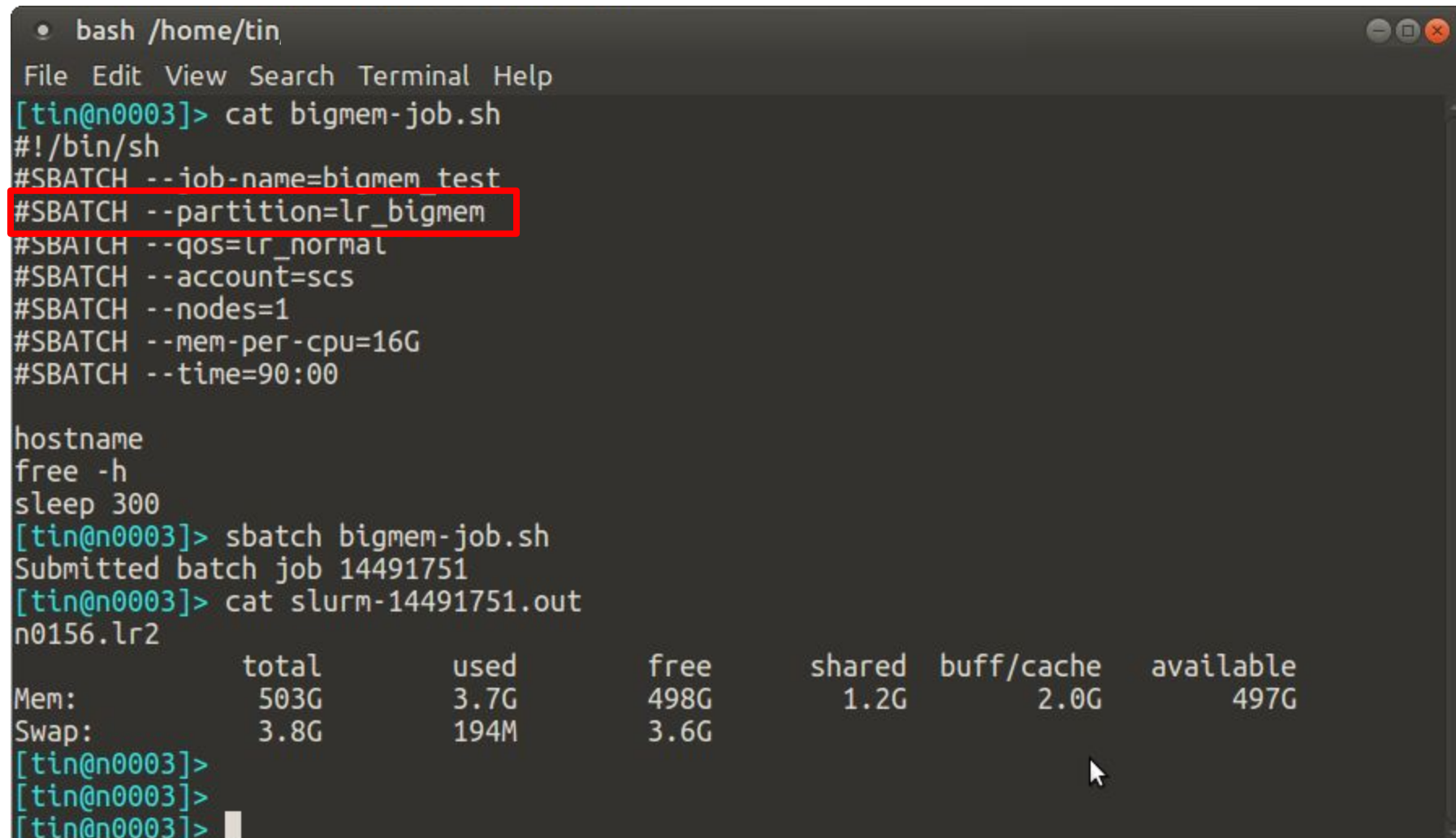

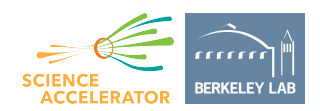

## **When will my job run?**

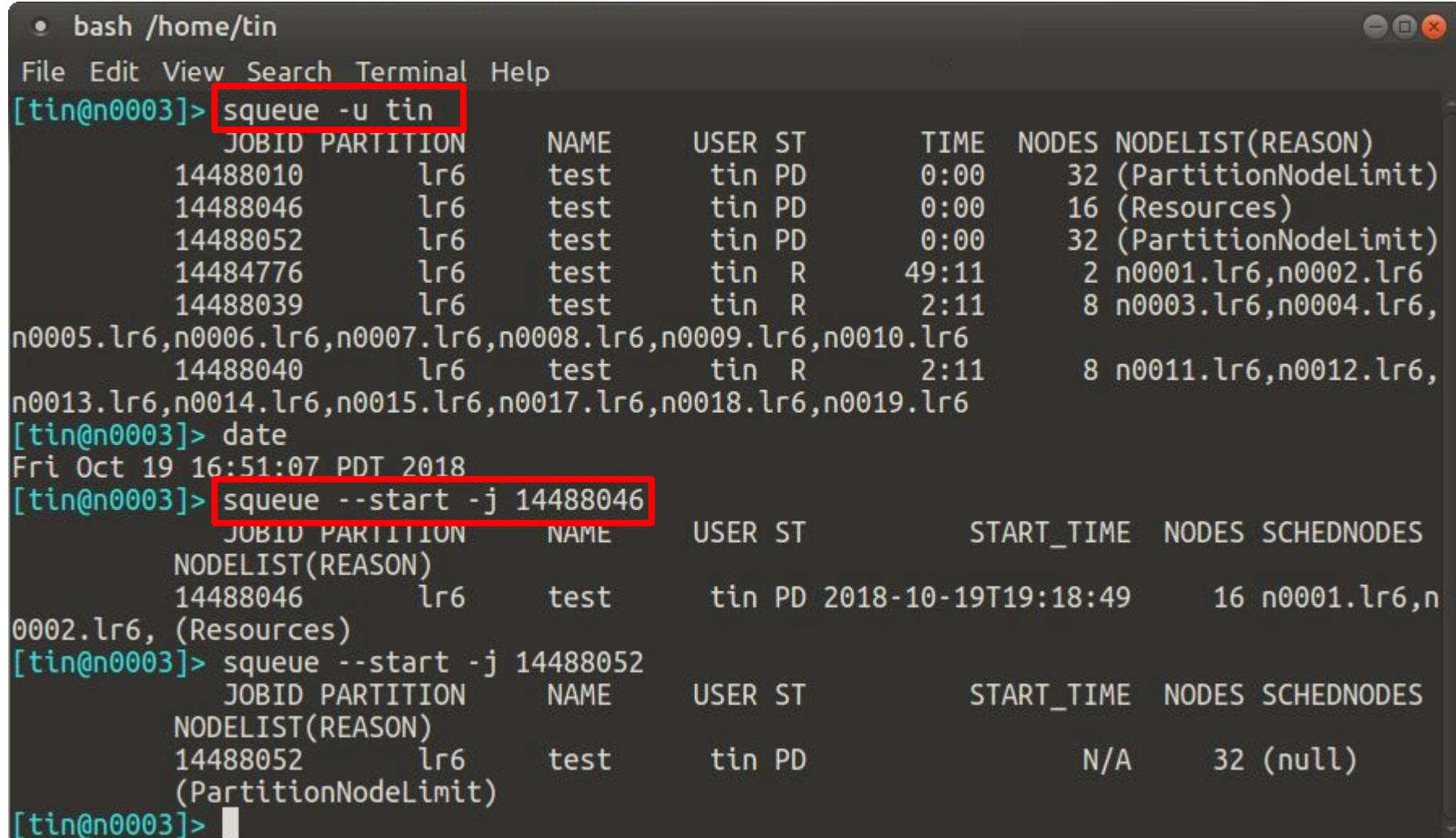

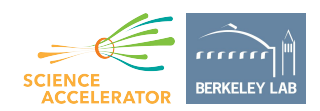

## **When will my job run?**

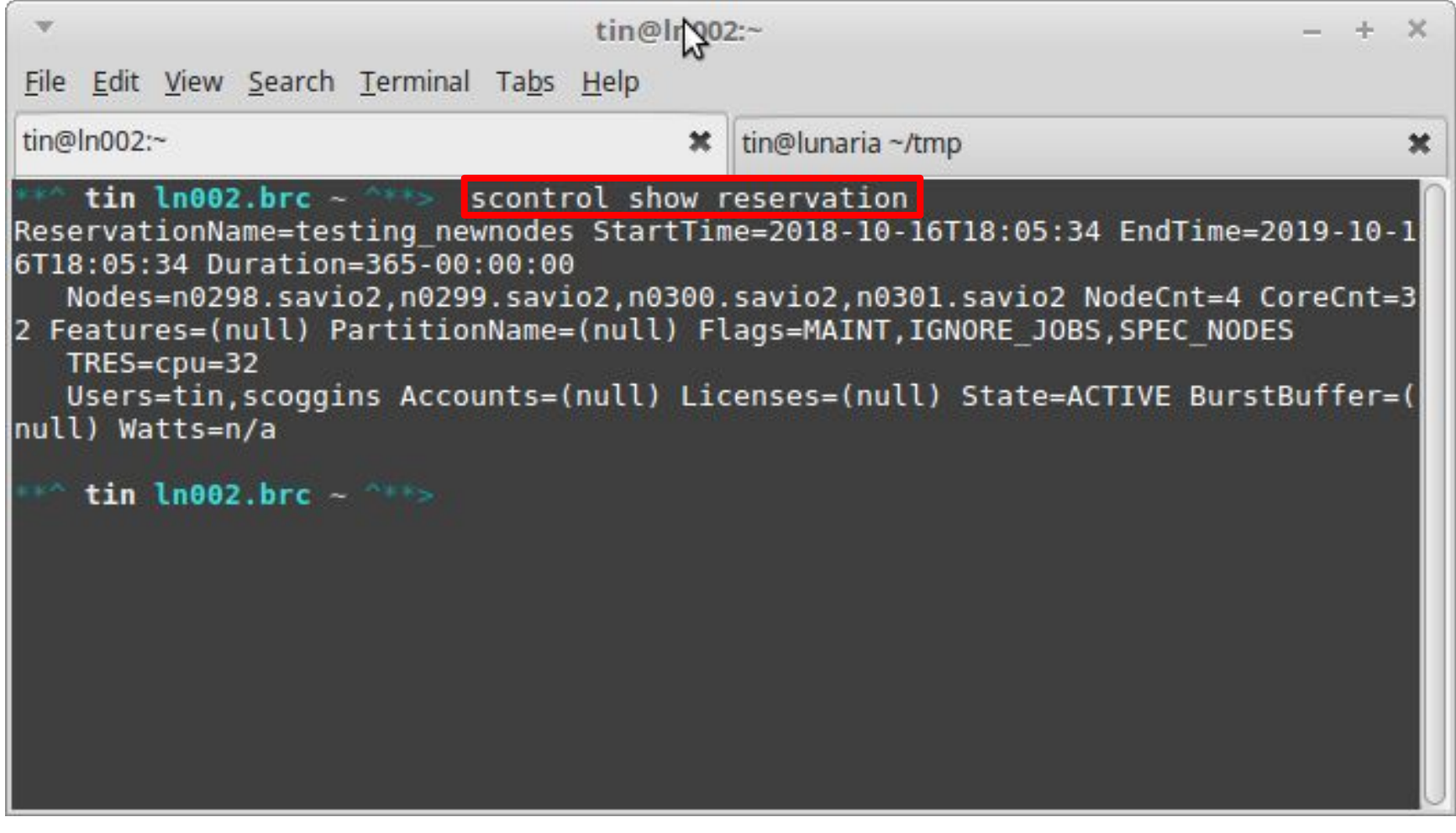

### sinfo -p lr\_manycore sprio

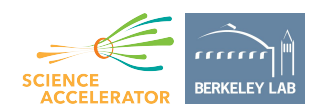

## **Cancel job**

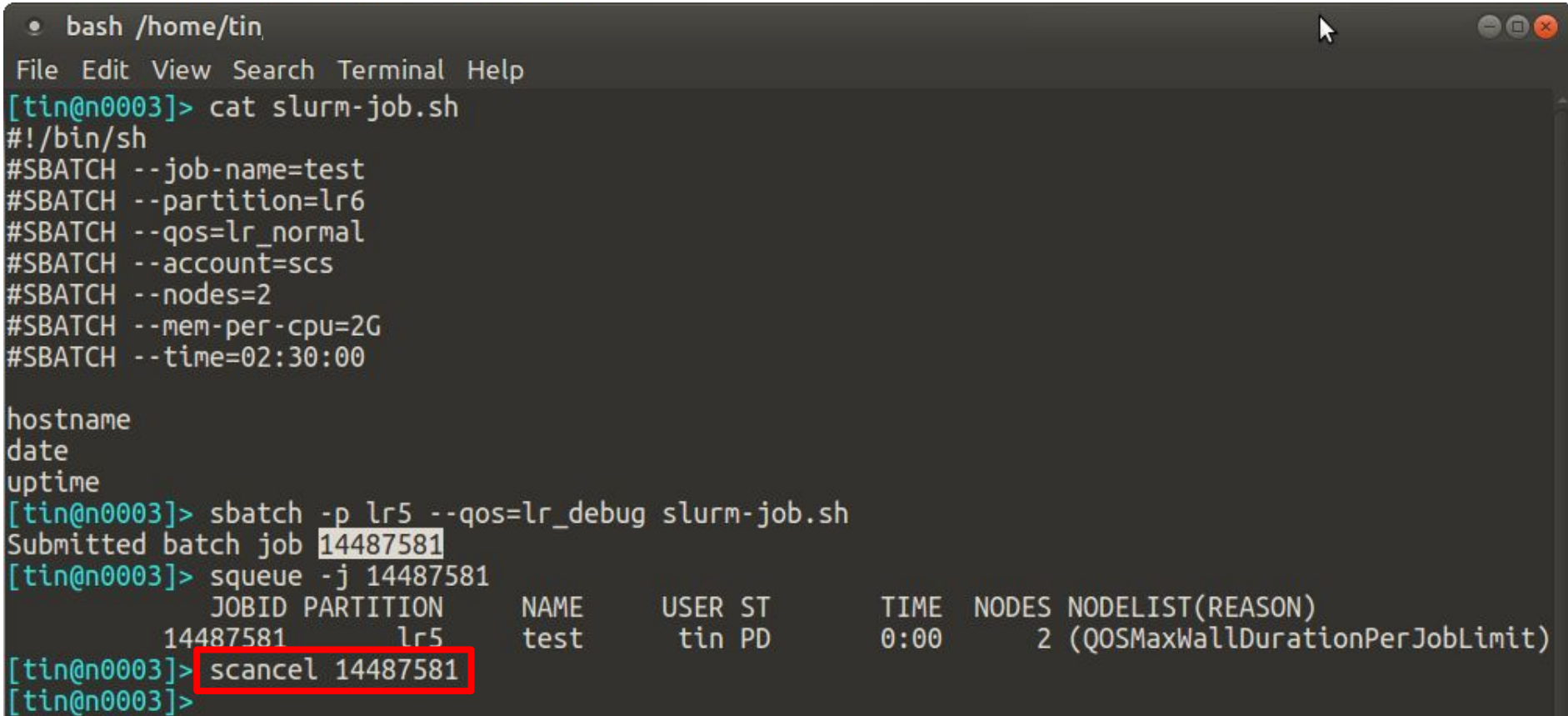

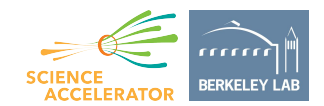

## **All CPUs are charged**

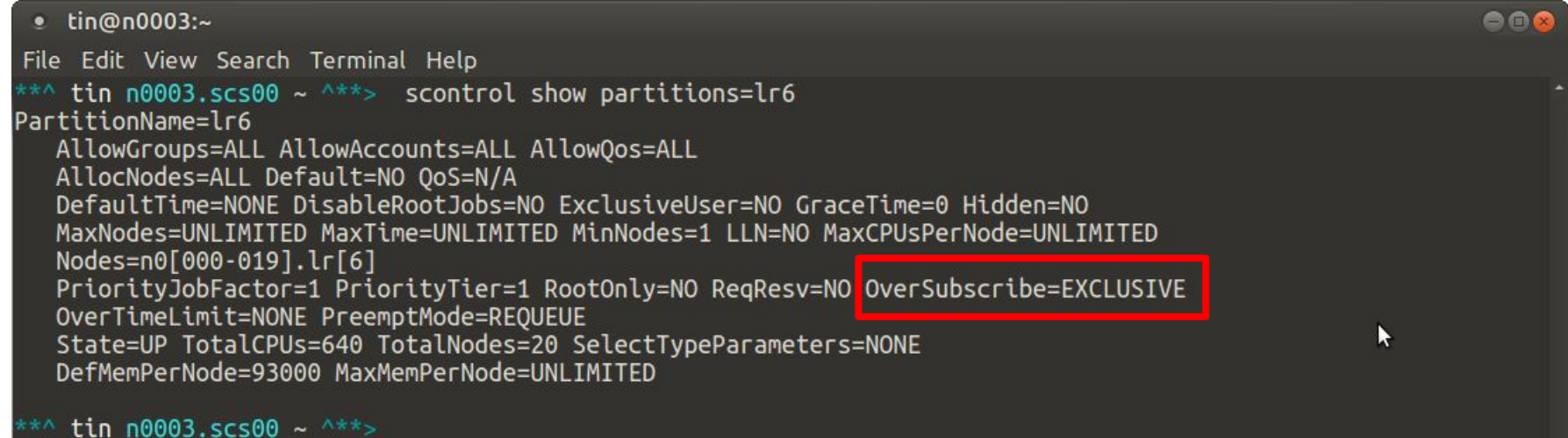

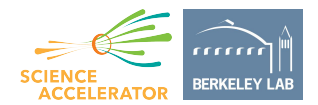

## **All CPUs are charged**

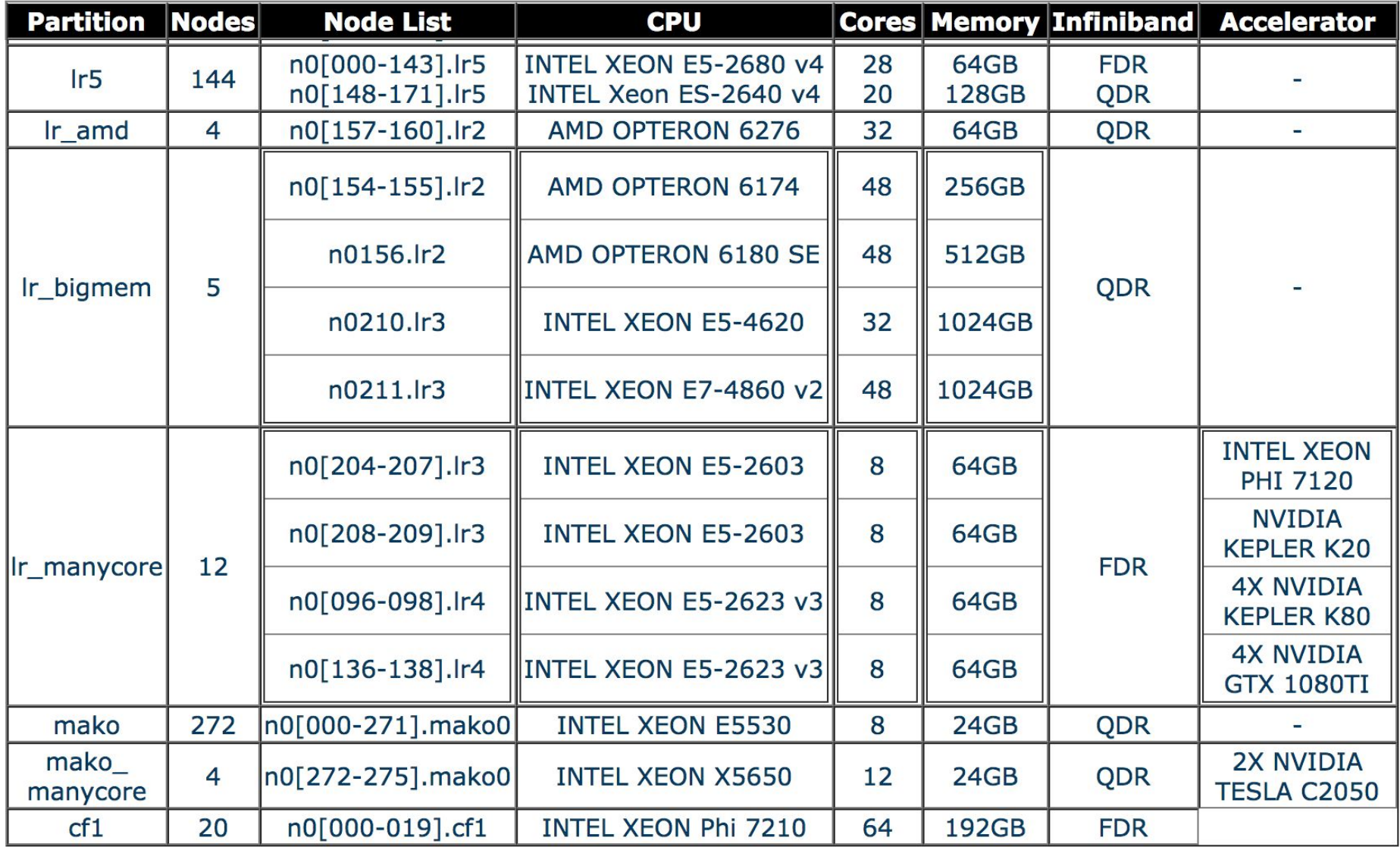

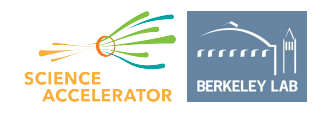

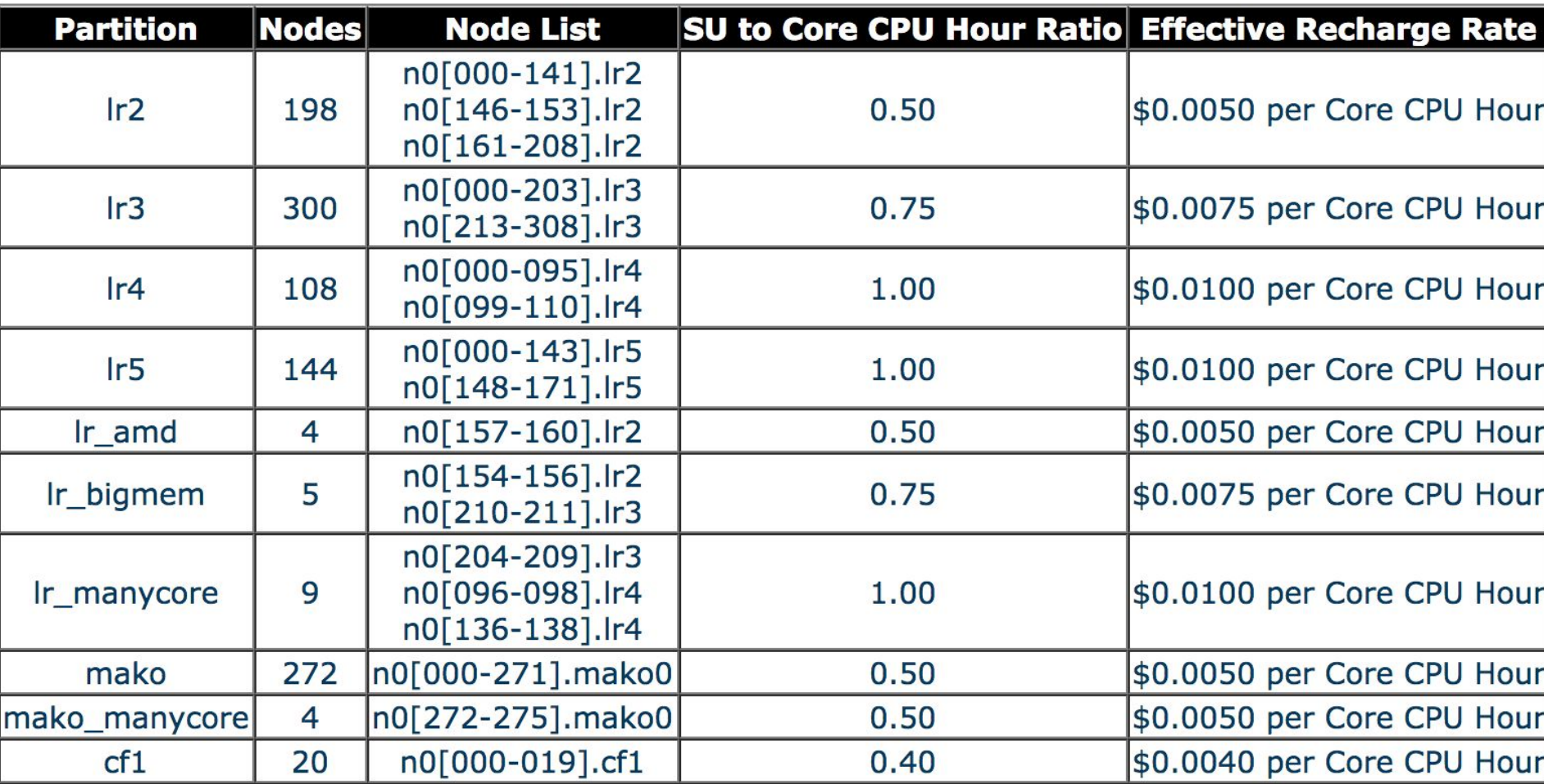

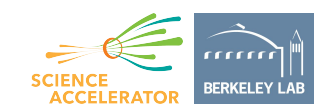

## **ht\_helper - High Throughput Computing**

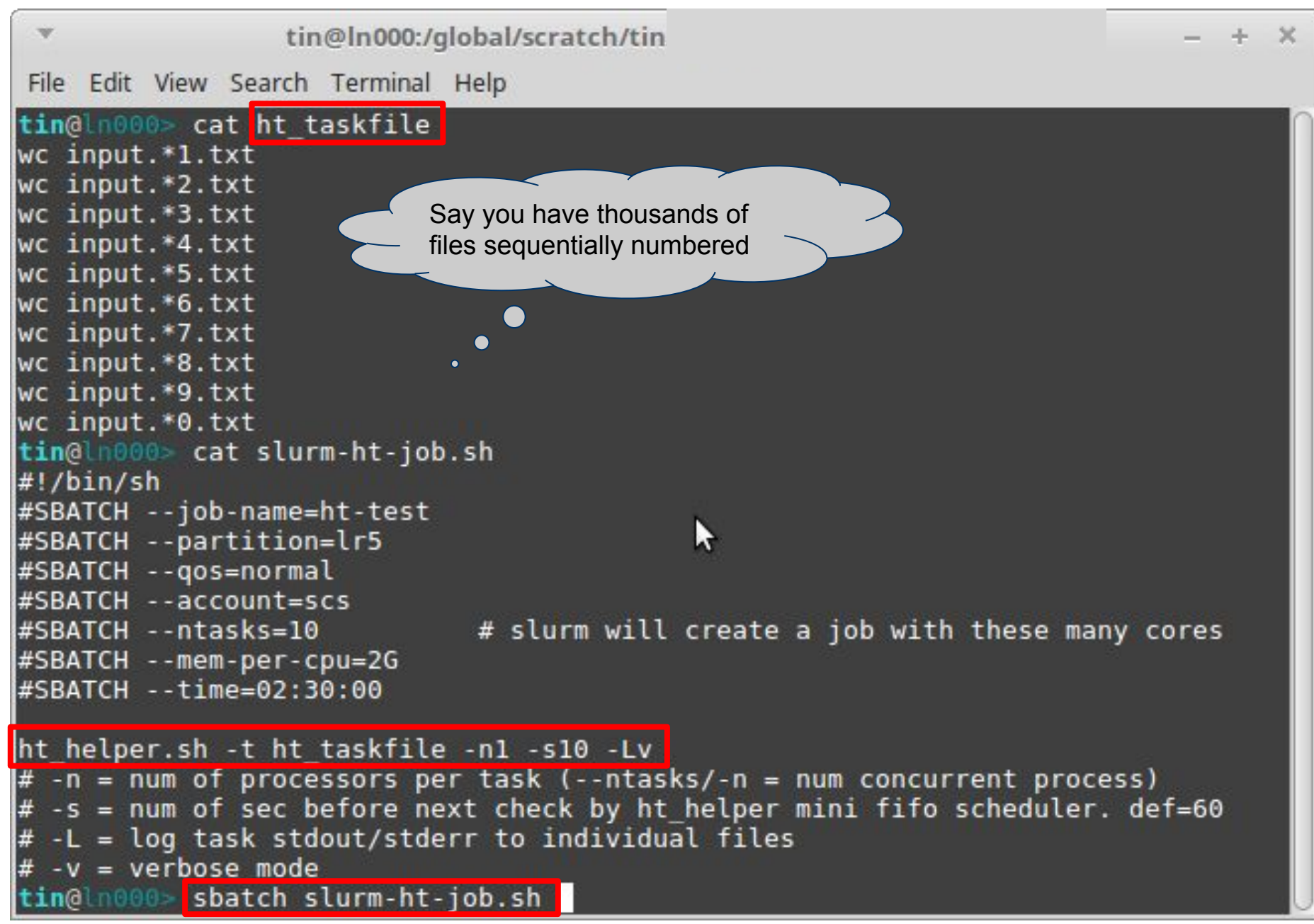

## **Closing Reminder**

#### **Storage and Backup:**

LAWRENCIUM cluster users are entitled to access the following storage systems so please get familiar with them.

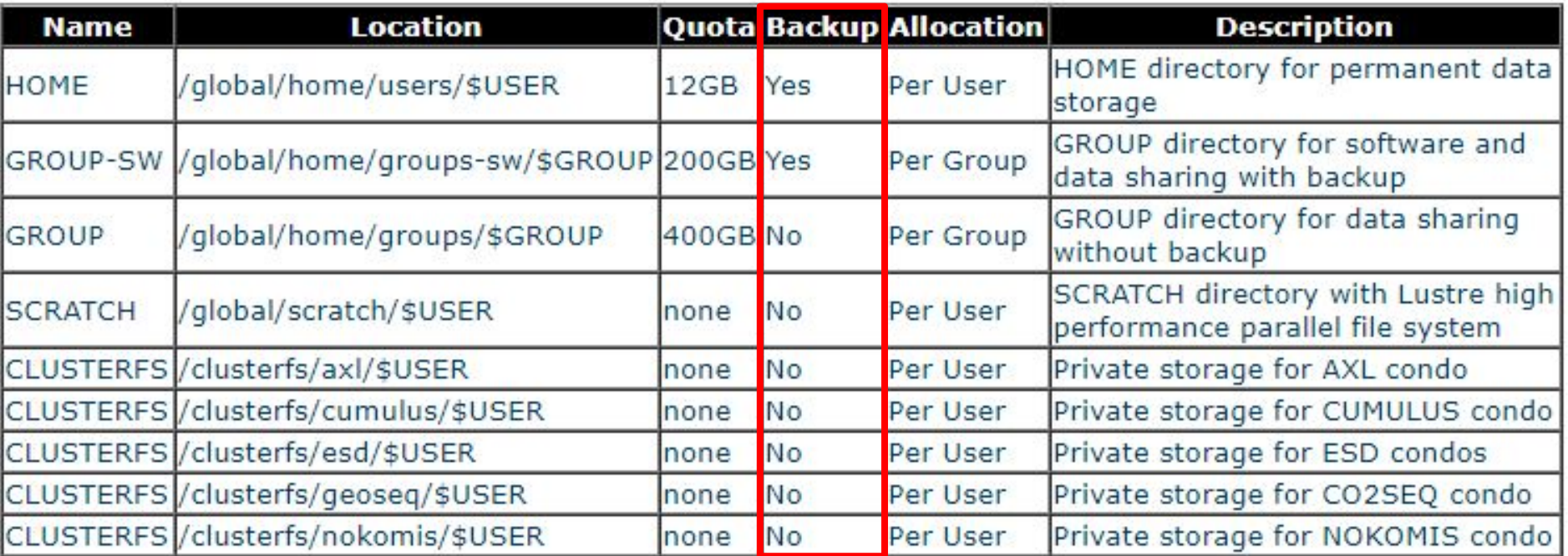

NOTE: HOME, GROUP, GROUP-SW and CLUSTERFS directories are located on a highly reliable enterprise level BlueArc storage device. Since this appliance also provides storage for many other mission critical file systems, and it is not designed for high performance applications, running large I/O dependent jobs on these file systems could greatly degrade the performance of all the file systems that are hosted on this device and affect hundreds of users, thus this behavior is explicitly prohibited. HPCS reserves the right to kill these jobs without notification once discovered. Jobs that have I/O requirement should use the SCRATCH file system which is designed specifically for that purpose.

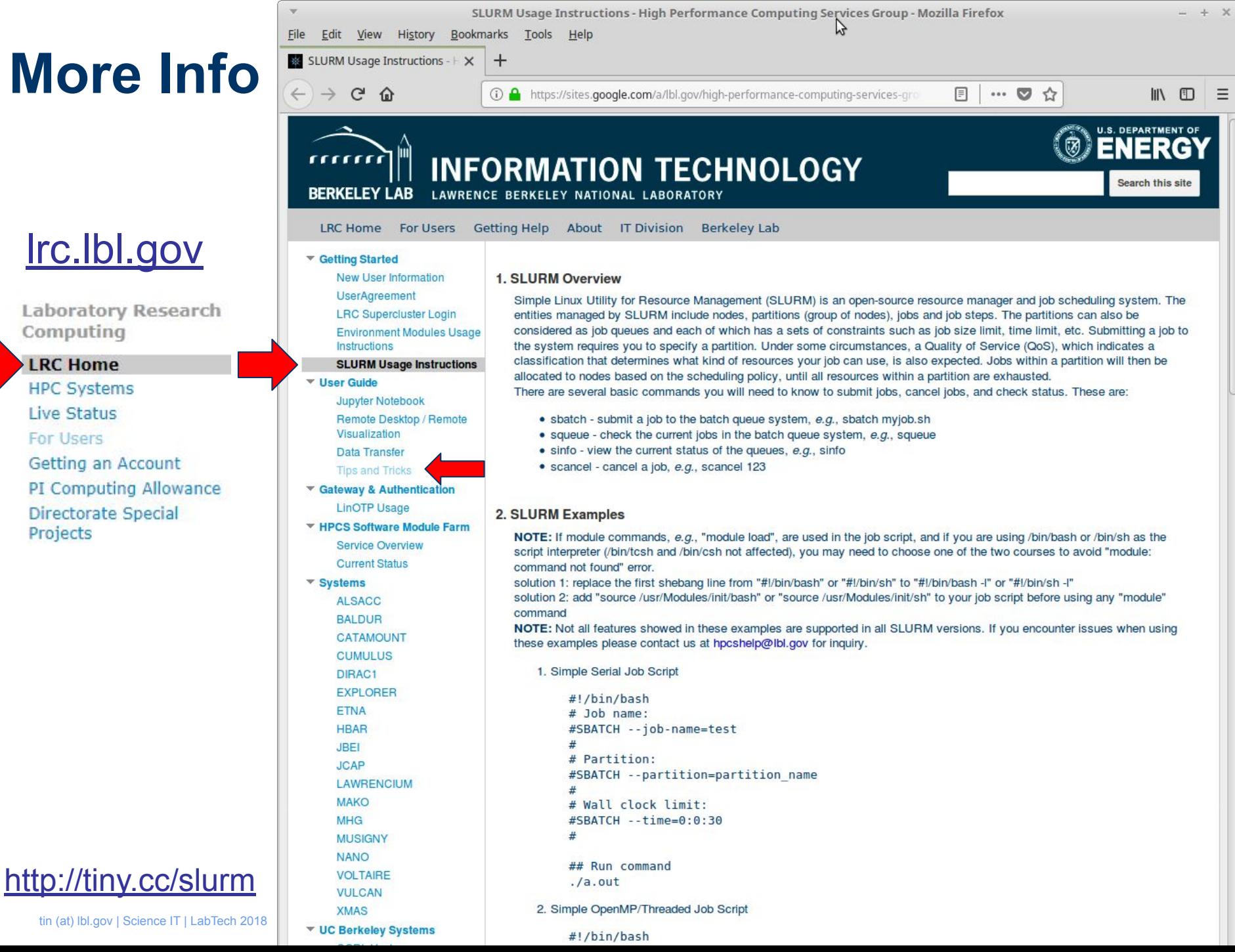

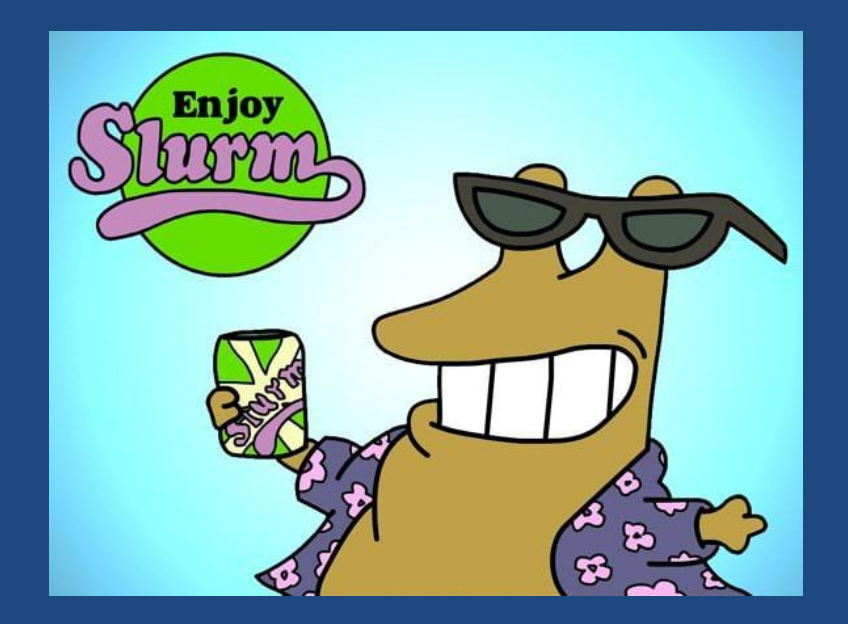

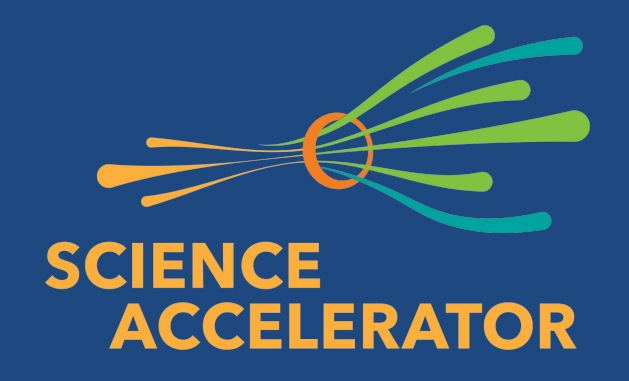

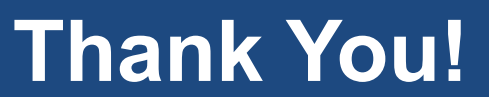

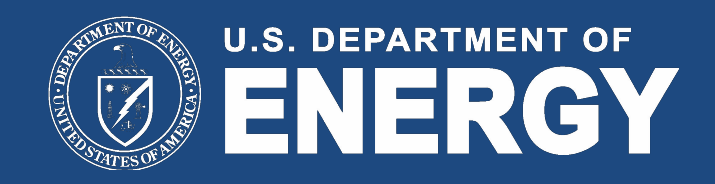

**tin (at) lbl.gov**

**http://tiny.cc/slurm**

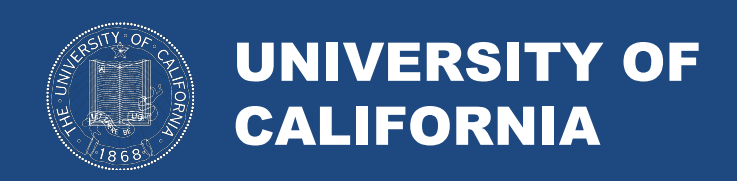

## **Backup Slides**

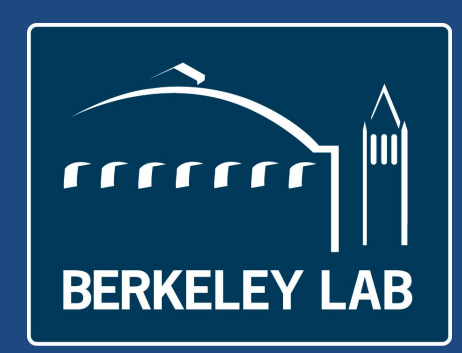

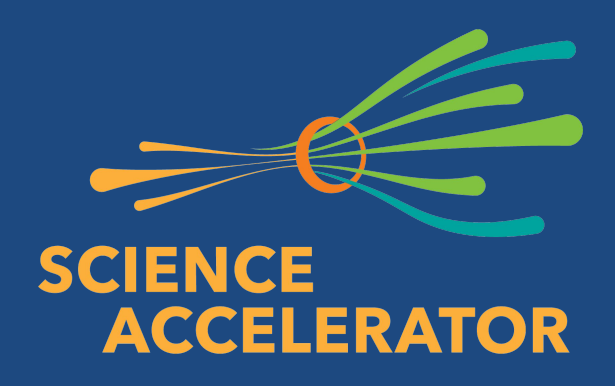

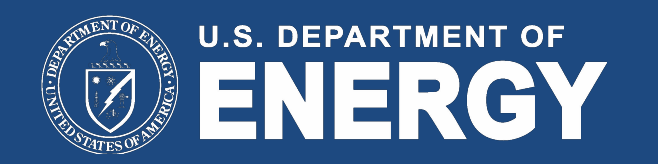

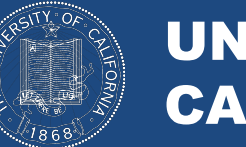

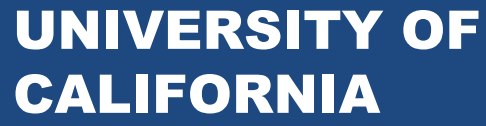

## **How many SU are left?**

[tin@n0003]>check\_usage.sh

Usage for USER tin [2018-10-01T00:00:00, 2018-10-30T10:39:48]: 66 jobs, 1913.84 CPUHrs, 218.15 SUs

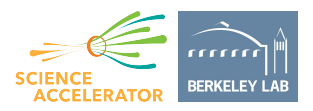

## **Exclusive vs Shared QoS**

- Time Limit
- Node Limit

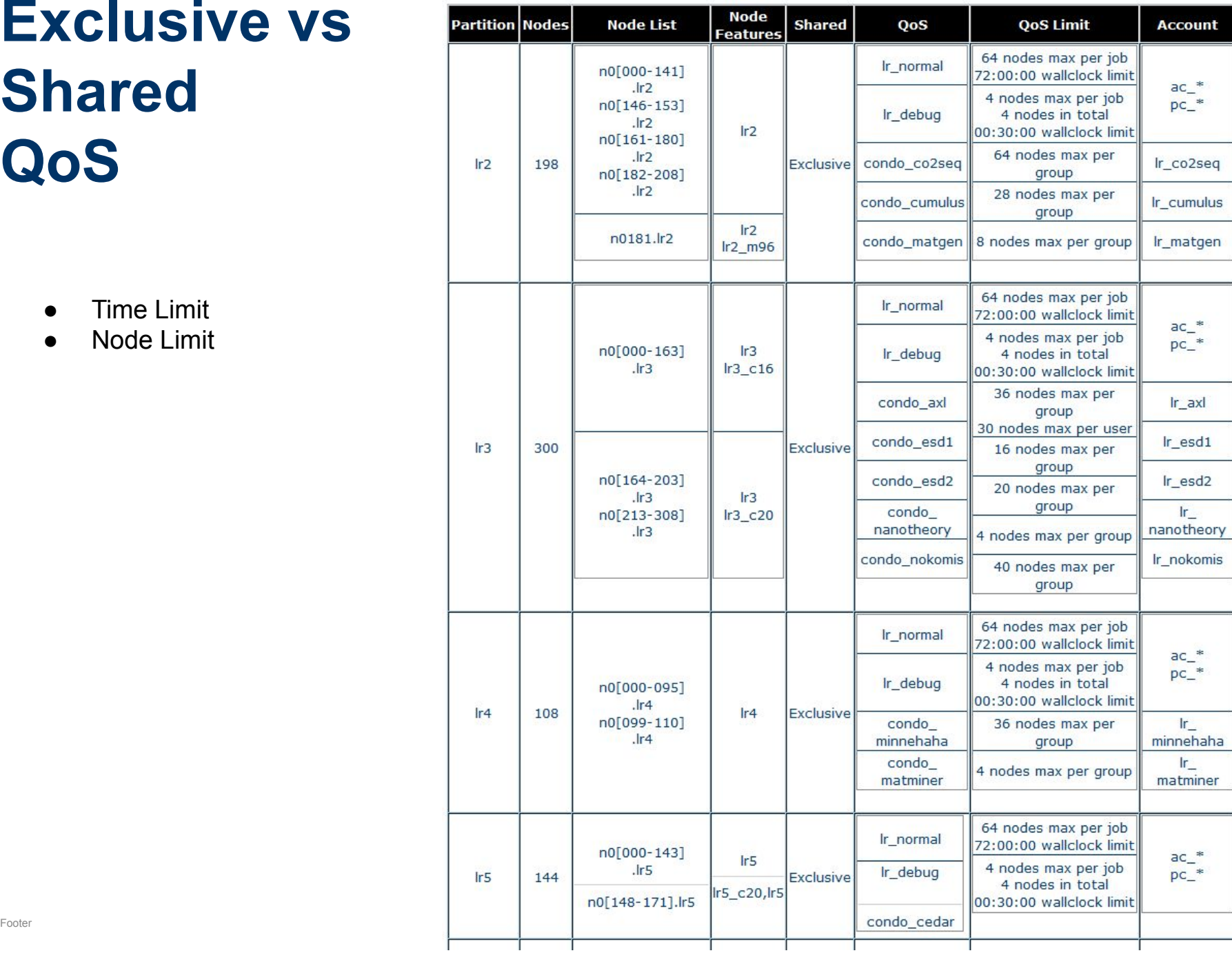

# Hierarchical bank example

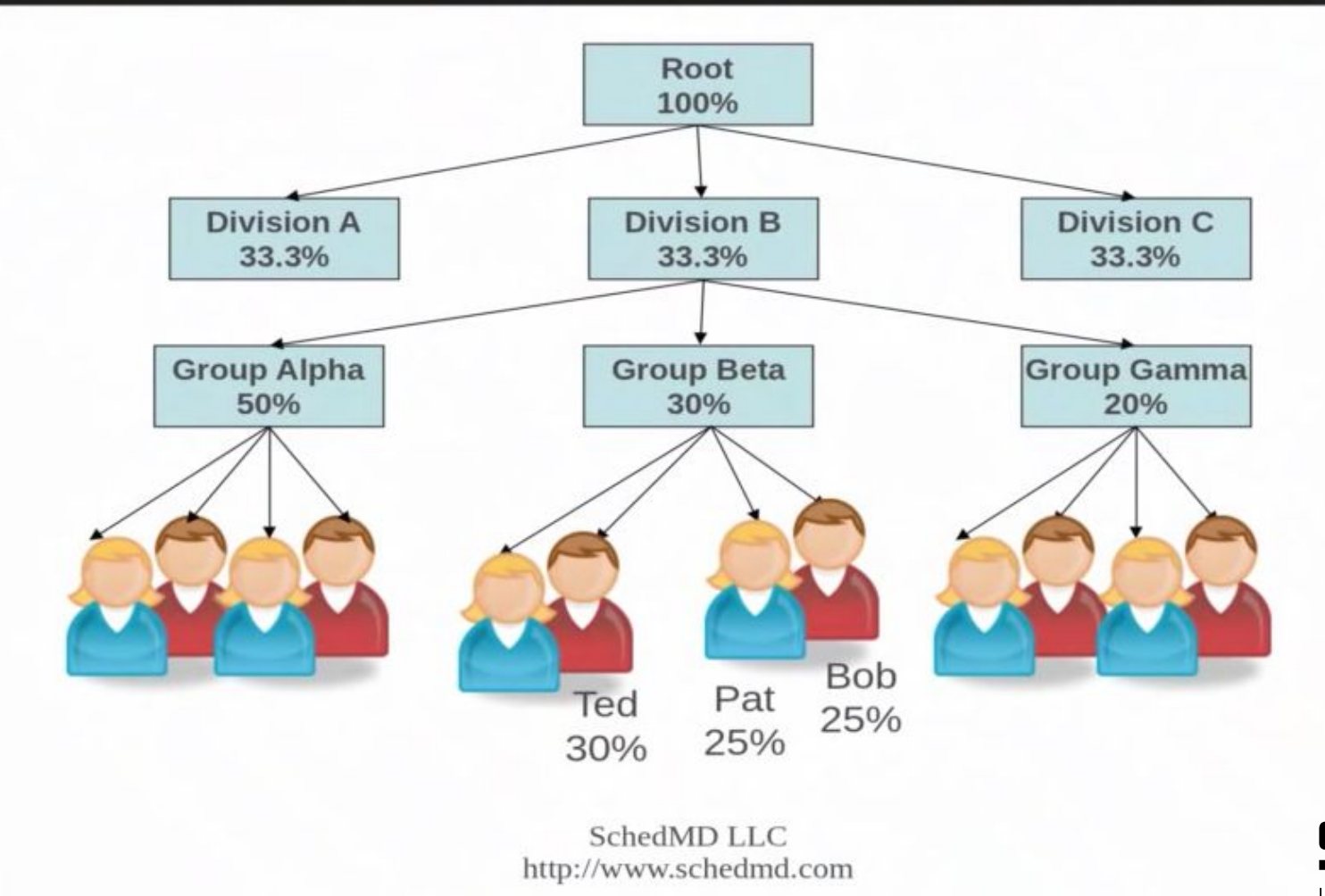

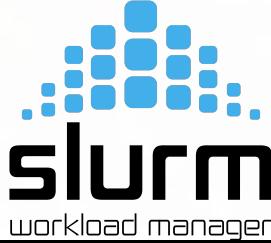

## **Common Problems and Solutions**

Load all necessary modules (intel,openmpi,mkl) in .bashrc

Specify required memory with --mem-per-cpu

Process may get killed by OOM killer.

wwall wwstat

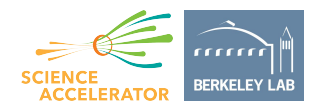

#### Multi-nodes interactive job

• funny shell

```
srun -p lr2 -A scs 
--qos=lr_debug -N 2 -t 5 bash
```

```
\blacksquare tin @n0003:~
                                                                               П
                                                                                     \timesFile Edit Tabs Help
fish /home/ti... X tin@n0003:~
                                 \mathbb{X}** tin n0003.scs00 ~ ^**> srun --pty -p lr5 -A scs --qos=lr_debug>
                                                                             -N<sub>1</sub>-t 5 /bin/bash
**^ tin n0096. 1r5 \sim ^**> exit
**^ tin n0003.scs00 ~ ^**> srun -p lr5 -A scs --qos=lr_debug -N 2 -t 5 bash
hostname
n0102.lr5
n0096.lr5
uptime
 21:05:01 up 58 days, 9:21, 0 users, load average: 0.10, 0.09, 1.17
 21:05:01 up 58 days, 9:21, 0 users, load average: 0.15, 0.12, 1.88
exit
```
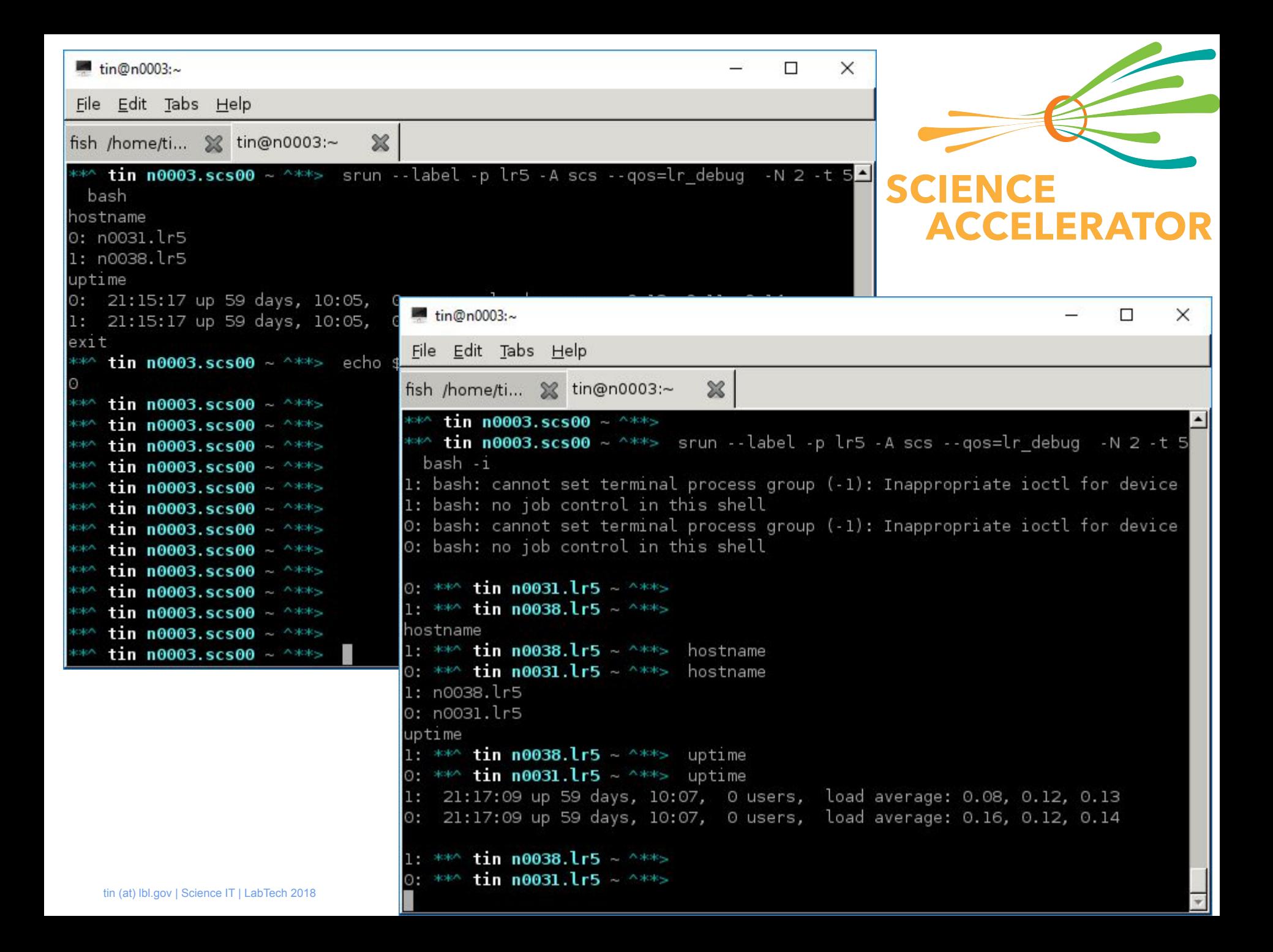

## **All CPUs are charged**

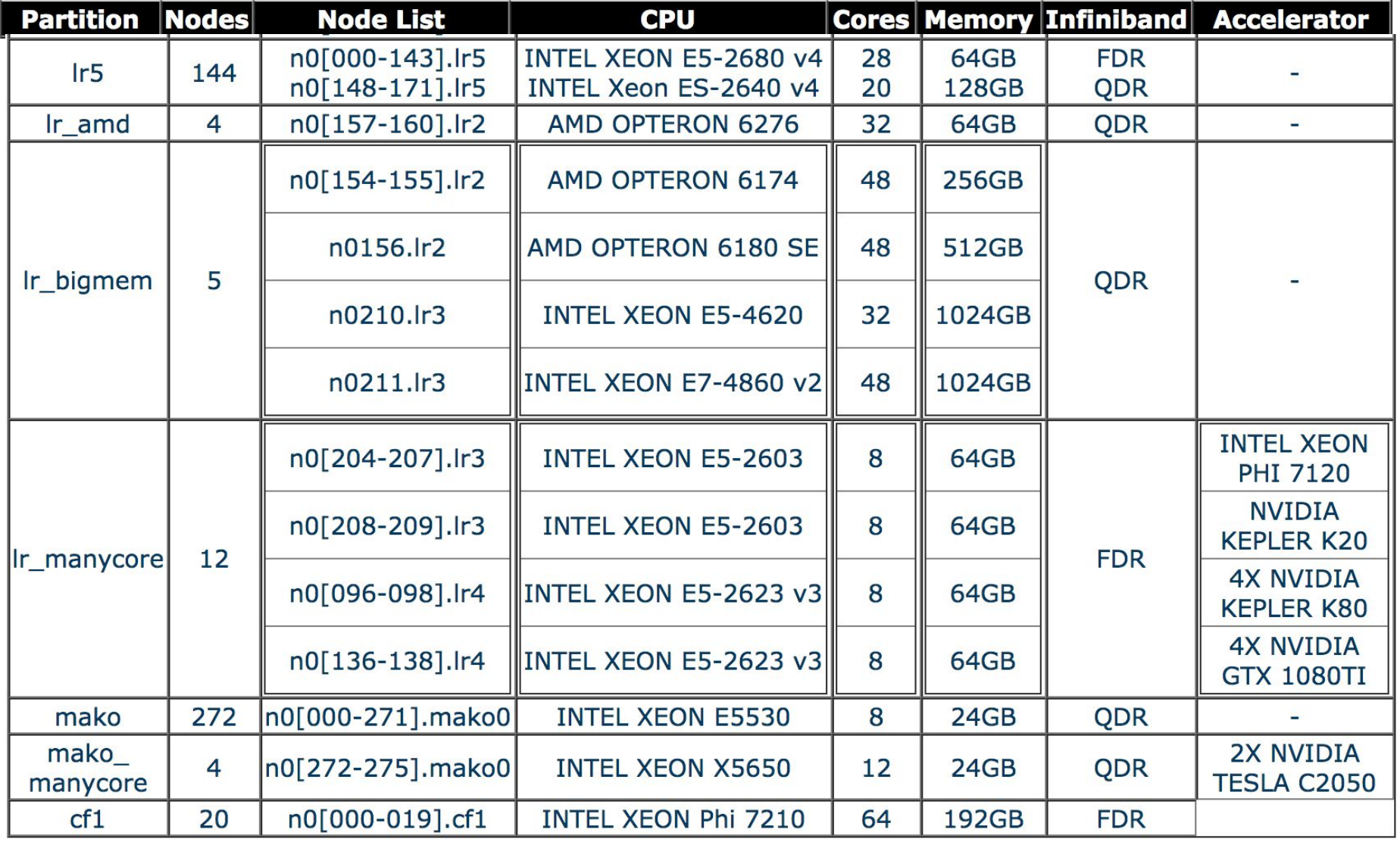

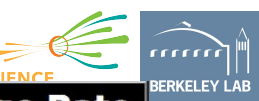

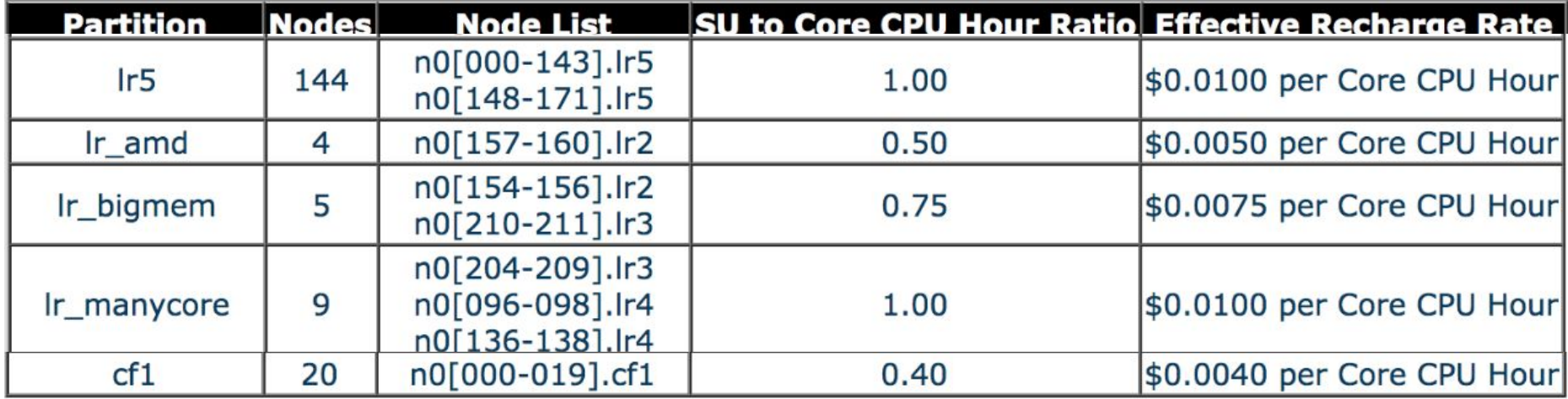

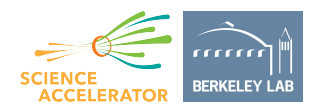

## **What account and QoS do I use?**

QoS = Quality of Service = Priority Account = Project code for Service Unit tracking

**>** sacctmgr show associations user=ljin format=acc,part,qos

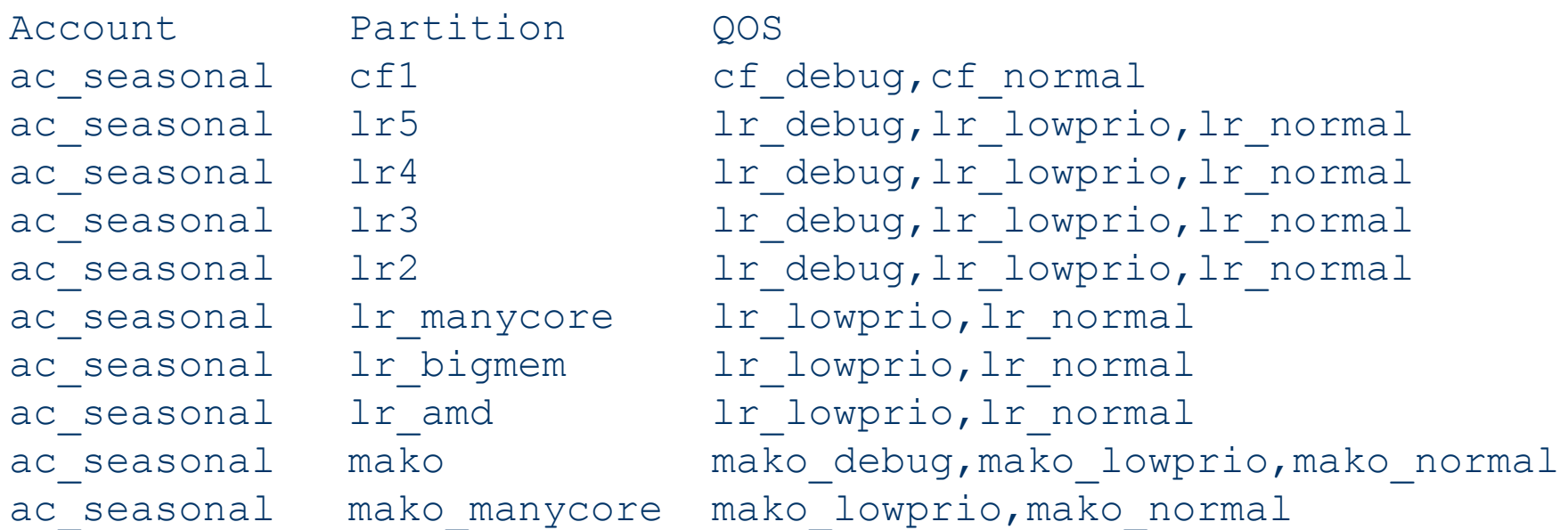

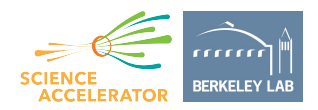

## **What account and QoS do I use?** QoS = Quality of Service = Priority

> sacctmgr show associations -p user=tin format=acc,part,qos  $sed 's//\t\tt/t/g'$ 

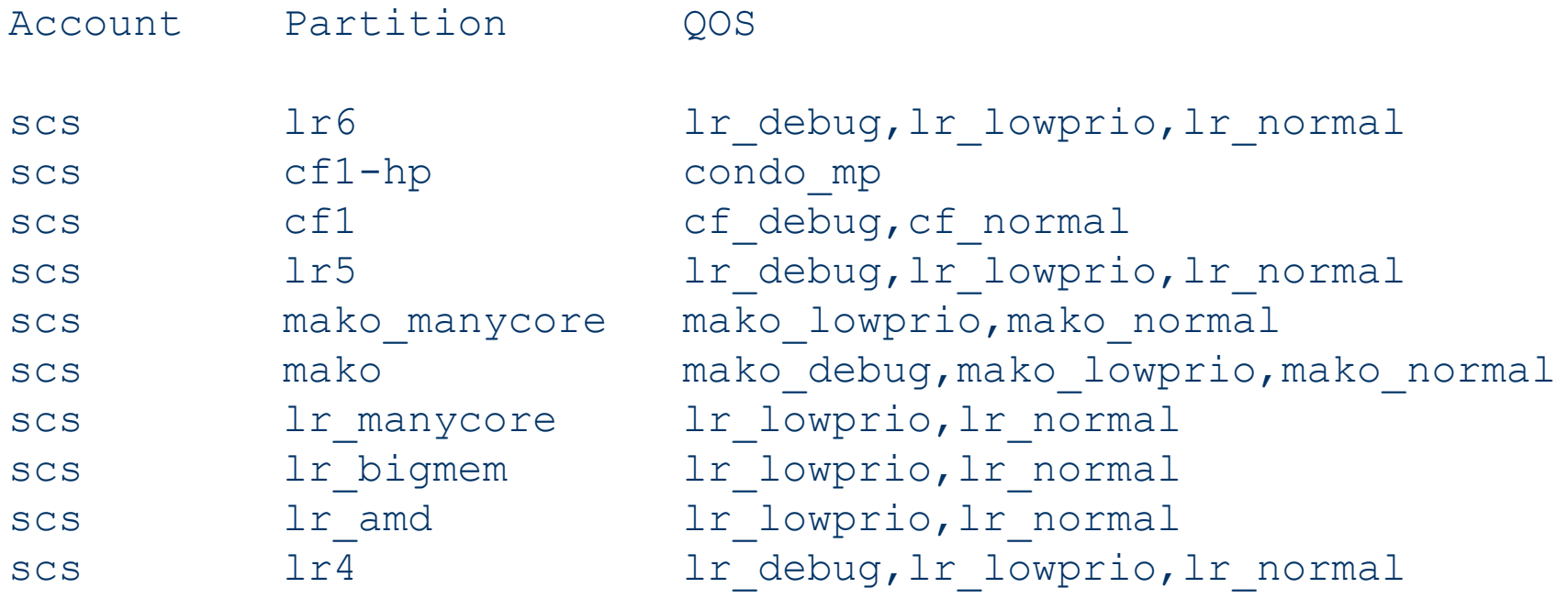

...

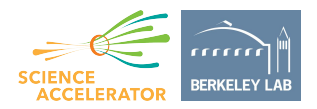

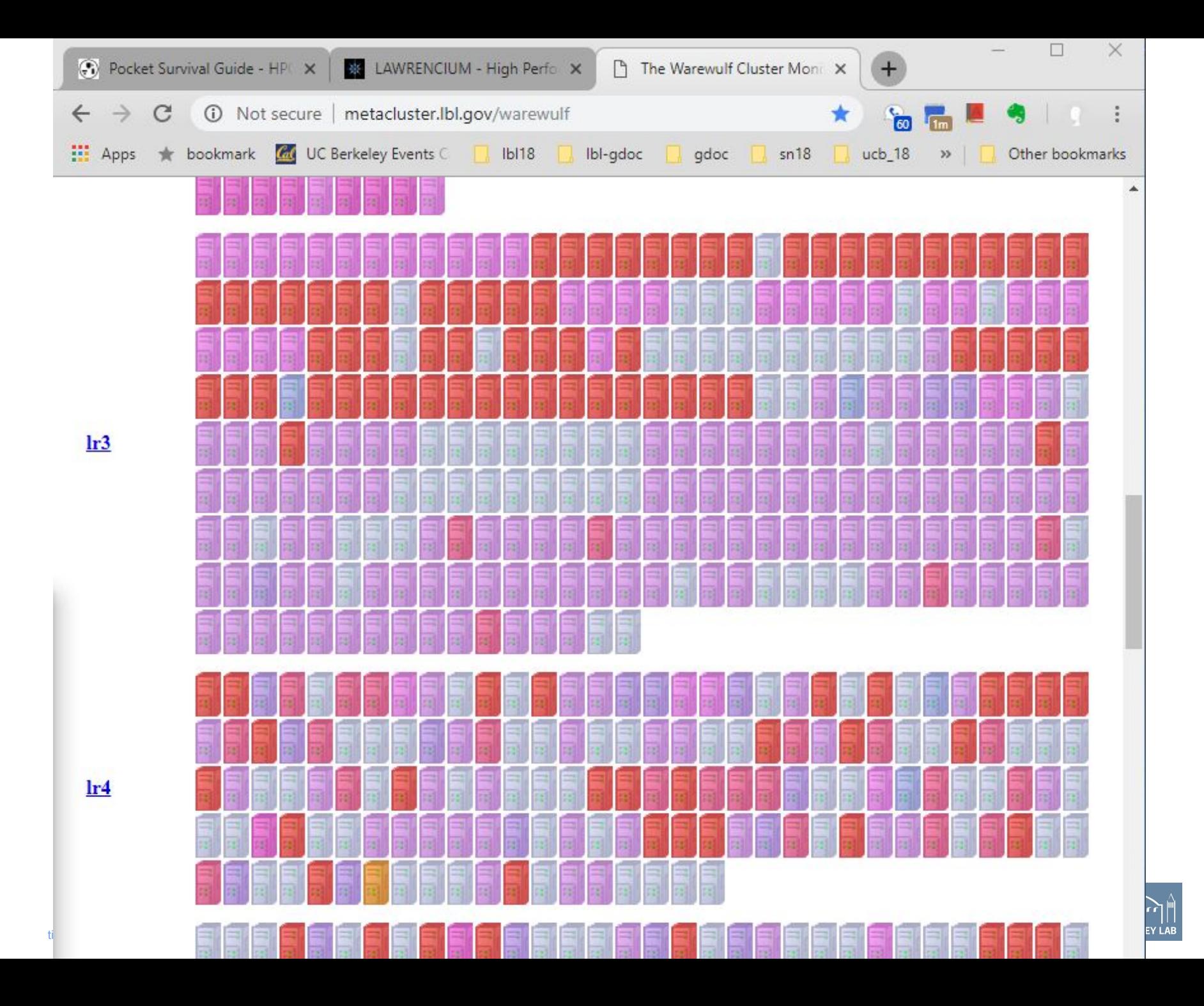

## **(End of backup slides)**

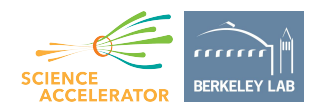